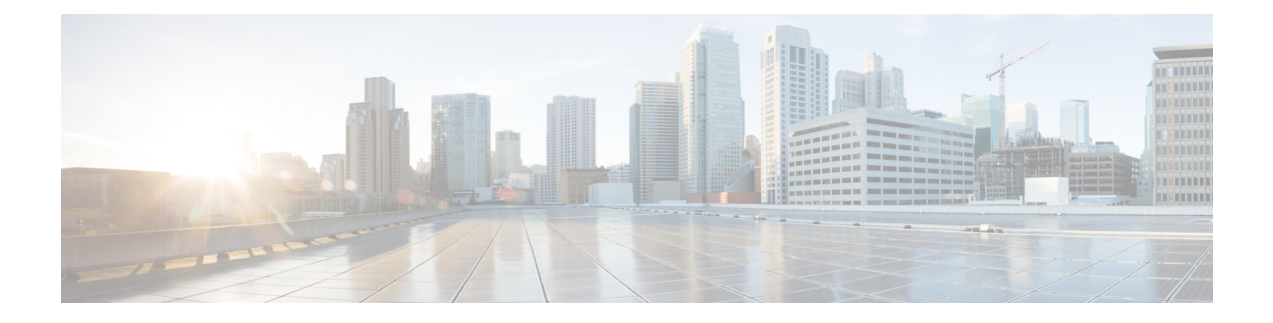

# 新規インストール バージョン **6.5.0**

Firepower アプライアンスをアップグレードできない(または必要なアップグレード パスを実 行したくない)場合は、Firepower のメジャー リリースを新規インストールできます。特定の パッチを実行するには、バージョン 6.5.0 をインストールしてからアップグレードしてくださ い。

- [新規インストールの決定](#page-0-0) (1 ページ)
- [新規インストールに関するガイドラインと制約事項](#page-2-0) (3 ページ)
- スマート [ライセンスの登録解除](#page-5-0) (6 ページ)
- [設置手順](#page-7-0), on page 8

### <span id="page-0-0"></span>新規インストールの決定

次の表を使用して、新規インストール(再イメージ化とも呼ばれます)する必要がある場合の シナリオを特定します。これらのすべてのシナリオ(ローカルとリモート間のデバイス管理の 切り替えを含む)では、デバイス設定が失われます。

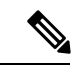

(注)

管理の再イメージ化または切り替えを行う前に、ライセンスの問題に対処してください。Cisco Smart Licensing を使用している場合は、孤立した権限付与の発生を防ぐために、Cisco Smart SoftwareManager (CSSM) から手動で登録解除することが必要になる場合があります。これら が生じると再登録できない場合があります。

表 **<sup>1</sup> :** シナリオ:新規インストールが必要ですか。

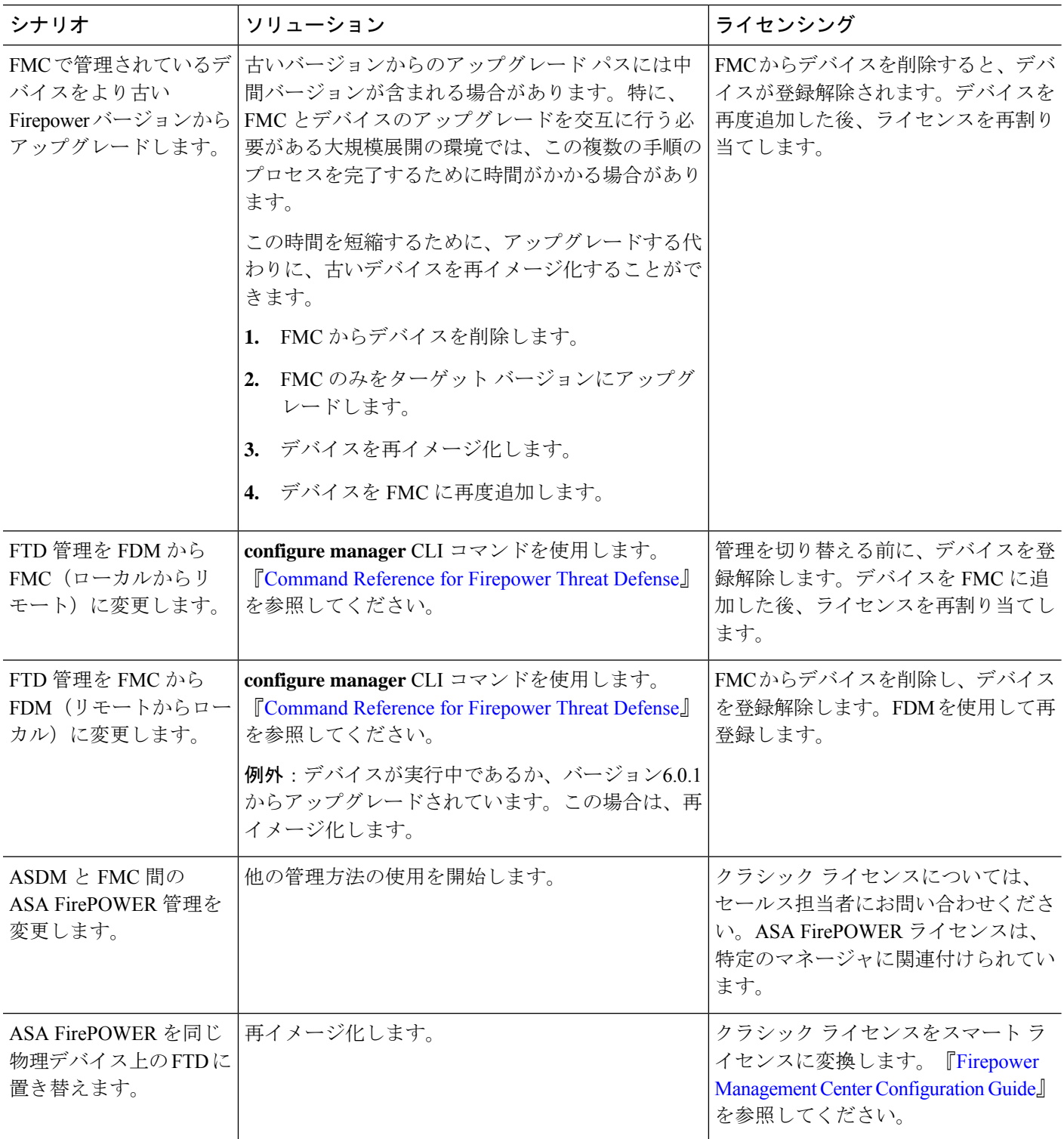

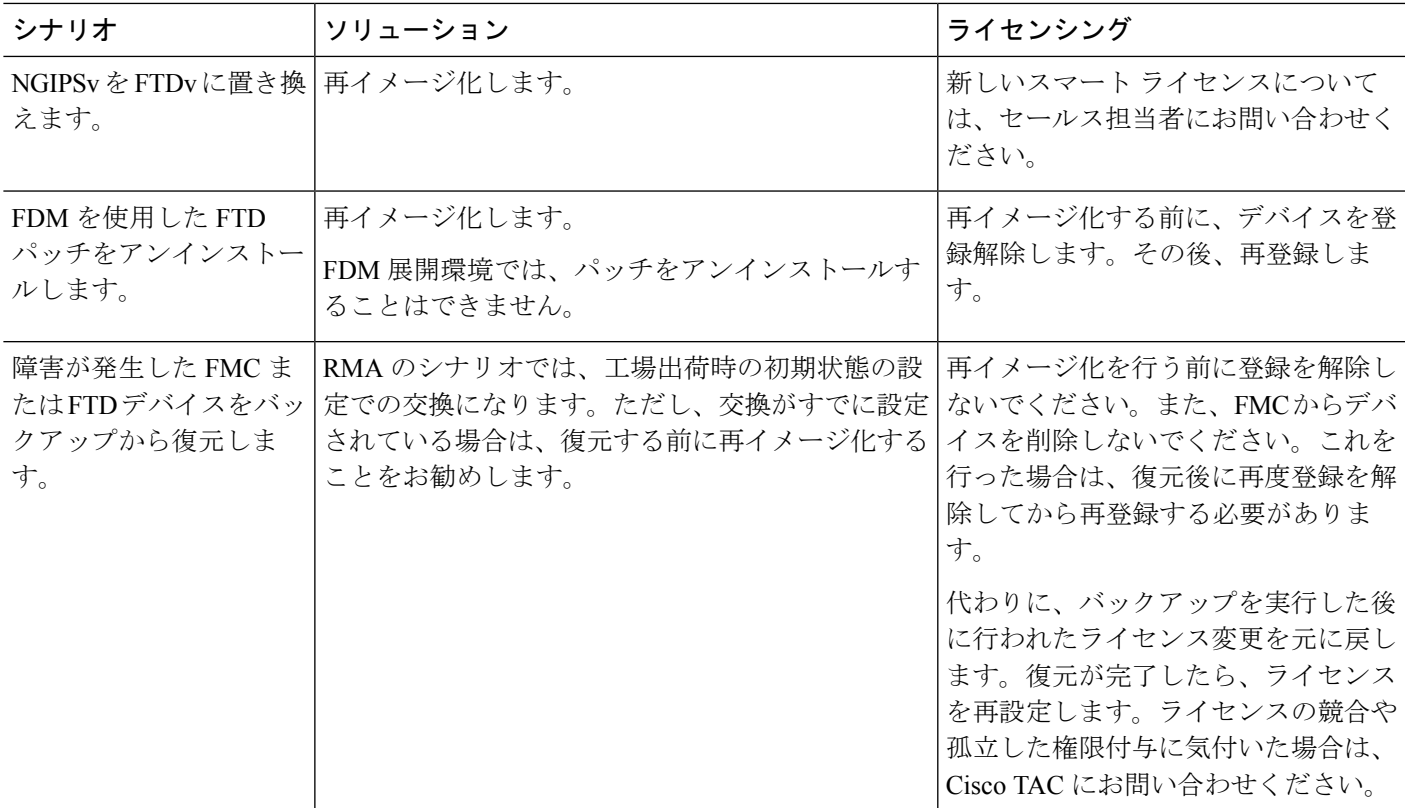

# <span id="page-2-0"></span>新規インストールに関するガイドラインと制約事項

誤りを避けるには、注意深い計画と準備が役立ちます。Firepower リリースに精通していて、 Firepower アプライアンスを再イメージ化したことがある場合でも、これらのガイドラインと 制限事項に加えて、[「設置手順](#page-7-0) (8 ページ)」にリンクされている手順を必ず参照してくだ さい。

#### イベント データと設定データのバックアップ

サポートされている場合は、再イメージ化の前にバックアップすることを強くお勧めします。

再イメージ化してアップグレードする必要がない場合、バージョンの制約により、バックアッ プを使用して古い設定をインポートすることはできません。設定は手動で再作成する必要があ ります。 (注)

安全なリモートロケーションにバックアップし、正常に転送が行われることを確認する必要が あります。再イメージ化によって、システムパスワードを含むほとんどの設定が工場出荷時の 初期状態に戻ります。アプライアンスに残っているすべてのバックアップが削除されます。特 に、バックアップファイルは暗号化されていないため、不正アクセスを許可しないでくださ い。バックアップ ファイルが変更されていると、復元プロセスは失敗します。

バックアップの最初のステップとして、アプライアンスモデルとバージョンを、パッチレベル を含めて書き留めておいてください。 FMC の場合は、VDB のバージョンを書き留めておきま す。 Firepower 4100/9300 シャーシの場合は、FXOS のバージョンを書き留めておきます。新し いアプライアンスや再イメージ化したアプライアンスにバックアップを復元する必要がある場 合は、新しいアプライアンスを最初に更新する必要がある場合があるため、これは重要です。

 $\mathscr{P}$ 

バックアップと復元は、複雑なプロセスになる可能性があります。手順をスキップしたり、セ キュリティ上の問題を無視しないでください。誤りを避けるには、注意深い計画と準備が役立 ちます。バックアップと復元の要件、ガイドライン、制限事項、およびベストプラクティスの 詳細については、ご使用の Firepower 製品のコンフィギュレーション ガイドを参照してくださ い。 (注)

#### からのデバイスの削除 **Firepower Management Center**

再イメージ化されたアプライアンスを手動で設定する予定がある場合は、再イメージ化する前 に、リモート管理からデバイスを削除します。

- FMC を再イメージ化する場合、すべてのデバイスを管理から削除します。
- 単一のデバイスを再イメージ化するか、またはリモートからローカルでの管理に切り替え る場合は、その単一のデバイスを削除します。

FMC または FTD デバイスの再イメージ化後にバックアップから復元する場合は、デバイスを リモート管理から削除する必要はありません。

#### ライセンスの問題の対処

Firepower アプライアンスを再イメージ化する前に、ライセンスの問題に対処してください。 状況により、Cisco Smart Software Manager からの登録解除が必要になります。また場合によっ ては、新しいライセンスについてセールス担当者に問い合わせる必要があります。シナリオに 応じて必要な操作を決定するには、「[新規インストールの決定](#page-0-0)」を参照してください。

ライセンスの詳細については、次を参照してください。

- Cisco [Firepower](http://www.cisco.com/c/en/us/td/docs/security/firepower/roadmap/firepower-licenseroadmap.html) System Feature Licenses Guide
- [Frequently](https://www.cisco.com/c/en/us/td/docs/security/firepower/licensing/faq/firepower-licence-FAQ.html) Asked Questions (FAQ) about Firepower Licensing
- 設定ガイドのライセンスの章

#### アプライアンス アクセス

再イメージ化により、ほとんどの設定が工場出荷時の初期状態に戻ります。

アプライアンスに物理的にアクセスできない場合、再イメージ化プロセスによって管理ネット ワークの設定を維持できます。これにより、再イメージ化した後、アプライアンスに接続し

て、初期設定を実行できます。ネットワーク設定を削除する場合は、アプライアンスに物理的 にアクセスできる必要があります。Lights-Out 管理(LOM)を使用することはできません。

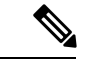

以前のメジャーバージョンに再イメージ化すると、ネットワーク設定が自動的に削除されま す。このようなまれなケースでは、物理的アクセスが必要です。 (注)

デバイスに関して、ユーザの位置からのトラフィックがデバイスの管理インターフェイスにア クセスするためにデバイス自体を通過する必要がないことを確認してください。FMC 展開で は、デバイスを経由せずに FMC 管理インターフェイスにアクセスできる必要もあります。

#### シスコとのデータの共有

一部の機能にシスコとのデータ共有が含まれます。

バージョン 6.2.3+ では、*Cisco Success Network* は、テクニカルサポートを提供するために不可 欠な使用状況に関する情報と統計情報をシスコに送信します。初期設定中に、参加を承諾する か、辞退するかを尋ねられます。また、いつでもオプトインまたはオプトアウトできます。

バージョン6.2.3+では、Web分析のトラッキングは、これに限定されませんが、ページでの操 作、ブラウザのバージョン、製品のバージョン、ユーザの場所、FMC の管理 IP アドレスまた はホスト名を含む、個人を特定できない使用状況データをシスコに送信します。Web 分析ト ラッキングはデフォルトでオンになっています(EULAに承諾すると、Web分析トラッキング に同意したことになります)。ただし、初期設定の完了後にいつでもオプトアウトできます。 また、この機能を再度有効にする可能性があるメジャーアップグレード後は、もう一度オプト アウトする必要があります。

#### 以前のメジャー バージョンへの **Firepower 1000/2100** シリーズ デバイスの再イメージ化

Firepower 1000/2100シリーズデバイスを以前のメジャーバージョンに戻す必要がある場合は、 完全な再イメージ化を実行することをお勧めします。消去設定方式を使用すると、Firepower Threat Defenseソフトウェアに加えて、FXOSが復元しない場合があります。この場合、特にハ イ アベイラビリティ展開では、障害が発生する可能性があります。

詳細については、Cisco FXOS トラブルシューティングガイド (Firepower Threat Defense を実行 しているFirepower 1000/2100[シリーズ向け\)](https://www.cisco.com/c/en/us/td/docs/security/firepower/2100/troubleshoot_fxos/b_2100_CLI_Troubleshoot.html)に記載されている再イメージ化の手順を参照して ください。

#### バージョン **6.3.0** 以降へのバージョン **5.x** ハードウェアの再イメージ化

バージョン 6.3 以降のインストールパッケージの名前が変更されていると、古い「物理」アプ ライアンス(FMC 2000 および 4000)の再イメージ化に関する問題が発生します。現在バー ジョン5.xを実行していて、バージョン6.5.0を新規にインストールする必要がある場合は、イ ンストールパッケージをダウンロードした後、その名前を「古い」名前に変更します。『[Cisco](https://www.cisco.com/c/en/us/td/docs/security/firepower/630/relnotes/firepower-release-notes-630/upgrade.html) [Firepower](https://www.cisco.com/c/en/us/td/docs/security/firepower/630/relnotes/firepower-release-notes-630/upgrade.html) Release Notes, Version 6.3.0』の「Renamed Upgrade and Installation Packages」の情報を 参照してください。

FMC(DefenseCenter)をバージョン5.xからより新しいバージョンに再イメージ化した後、古 いデバイスを管理することはできません。また、これらのデバイスを再イメージ化してから、 FMC に再度追加する必要があります。シリーズ 2 デバイスは EOL であり、Firepower ソフト ウェアの過去バージョン5.4.0.xを実行できないことに注意してください。それらのデバイスを 置き換える必要があります。

### <span id="page-5-0"></span>スマート ライセンスの登録解除

Firepower Threat Defense デバイスは、ローカル(Firepower Device Manager)またはリモート (Firepower Management Center)で管理されているかどうかに関係なく、Cisco Smart Licensing を使用します。ライセンス供与された機能を使用するには、Cisco Smart Software Manager (CSSM)で登録する必要があります。後で再イメージ化または管理の切り替えを行うことに した場合は、孤立した権限付与を発生させないように登録を解除する必要があります。これら が生じると再登録できない場合があります。

 $\mathscr{D}$ 

FMC または FTD デバイスをバックアップから復元する必要がある場合は、再イメージ化の前 に登録を解除しないでください。また、FMC からデバイスを削除しないでください。代わり に、バックアップを実行した後に行われたライセンス変更を元に戻します。復元が完了した ら、ライセンスを再設定します。ライセンスの競合や孤立した権限付与に気付いた場合は、 Cisco TAC にお問い合わせください。 (注)

登録を解除すると、仮想アカウントからアプライアンスが削除され、クラウドおよびクラウド サービスからアプライアンスが登録解除され、関連付けられたライセンスが解放されるため、 ライセンスを再割り当てできるようになります。アプライアンスを登録解除すると、適用モー ドになります。アプライアンスの現在の設定とポリシーはそのまま機能しますが、変更を加え たり展開したりすることはできません。

次の操作を行う前に、CSSM から手動で登録解除します。

- FTD デバイスを管理する Firepower Management Center を再イメージ化する。
- モデルの移行中にソース Firepower Management Center をシャットダウンする。
- FDM によってローカルで管理されている Firepower Threat Defense デバイスを再イメージ 化する。
- Firepower Threat Defense デバイスを FDM から FMC 管理に切り替える。

FMC からデバイスを削除すると、CSSM から自動的に登録解除されます。これにより、次の ことが可能になります。

- FMC によって管理されている Firepower Threat Defense デバイスを再イメージ化する。
- Firepower Threat Defense デバイスを FMC から FDM 管理に切り替える。

上記の 2 つのケースでは、FMC からデバイスを削除すると、デバイスが自動的に登録解除さ れます。FMC からデバイスを削除すれば、手動で登録解除する必要はありません。

 $\mathcal{L}$ 

NGIPS デバイスのクラシック ライセンスは、特定のマネージャ (ASDM/FMC) に関連付けら れており、CSSMを使用して制御されません。クラシックデバイスの管理を切り替える場合、 または NGIPS 展開から FTD 展開に移行する場合は、セールス担当者にお問い合わせくださ い。 ヒント

### の登録解除 **Firepower Management Center**

バックアップから復元する予定がない限り、再イメージ化する前に CSSM から Firepower Management Center の登録を解除してください。これは、管理対象の Firepower Threat Defense デバイスの登録も解除します。

FMCが高可用性に設定されている場合、ライセンスの変更が自動的に同期されます。他のFMC の登録を解除する必要はありません。

- ステップ **1** Firepower Management Center にログインします。
- ステップ **2 [**システム(**System**)**]** > **[**ライセンス(**Licenses**)**]** > **[**スマートライセンス(**Smart Licenses**)**]**を選択しま す。
- ステップ **3** [スマートライセンスのステータス(Smart License Status)] の横の停止記号 をクリックします。
- ステップ **4** 警告を読み、登録解除することを確認します。

### を使用した **FTD** デバイスの登録解除 **FDM**

再イメージ化するか、またはリモート(FMC)管理に切り替える前に、ローカルの管理対象 Firepower Threat Defense デバイスの登録を Cisco Smart Software Manager から解除します。

高可用性のために設定されているデバイスの場合は、その装置を登録解除するために、高可用 性ペアにあるその他の装置にログインする必要があります。

- ステップ **1** Firepower Device Manager にログインします。
- ステップ **2** [デバイス(Device)] をクリックし、[スマートライセンス(Smart License)] のサマリーで [設定の表示 (View Configuration)] をクリックします。
- ステップ **3** 歯車ドロップダウンリストから [デバイスの登録解除(Unregister Device)] を選択します。
- ステップ **4** 警告し、登録を解除することを確認します。

# <span id="page-7-0"></span>設置手順

リリース ノートとアップグレード ガイドにはインストール手順は含まれていません。代わり に、次のドキュメントのいずれかを参照してください。インストール パッケージは シスコ サ ポートおよびダウンロード サイト から入手できます。

**Table 2: Firepower Management Center** のインストール手順

| FMC プラットフォーム                          | ガイド                                                                                                    |
|---------------------------------------|----------------------------------------------------------------------------------------------------|
| FMC 1600, 2600, 4600                  | Cisco Firepower Management Center 1600, 2600, and 4600 Hardware<br>Installation Guide: Restoring a Firepower Management Center to Factory<br><b>Defaults</b>     |
| FMC 1000, 2500, 4500                  | Cisco Firepower Management Center 1000, 2500, and 4500 Getting Started<br>Guide: Restoring a Firepower Management Center to Factory Defaults                     |
| FMC 750, 1500, 3500<br>FMC 2000, 4000 | Cisco Firepower Management Center 750, 1500, 2000, 3500 and 4000<br>Getting Started Guide: Restoring a Firepower Management Center to<br><b>Factory Defaults</b> |
| FMCv および FMCv 300                     | 『Cisco Firepower Management Center Virtual 入門ガイド』                                                                                                    |

**Table 3: Firepower Threat Defense** のインストール手順

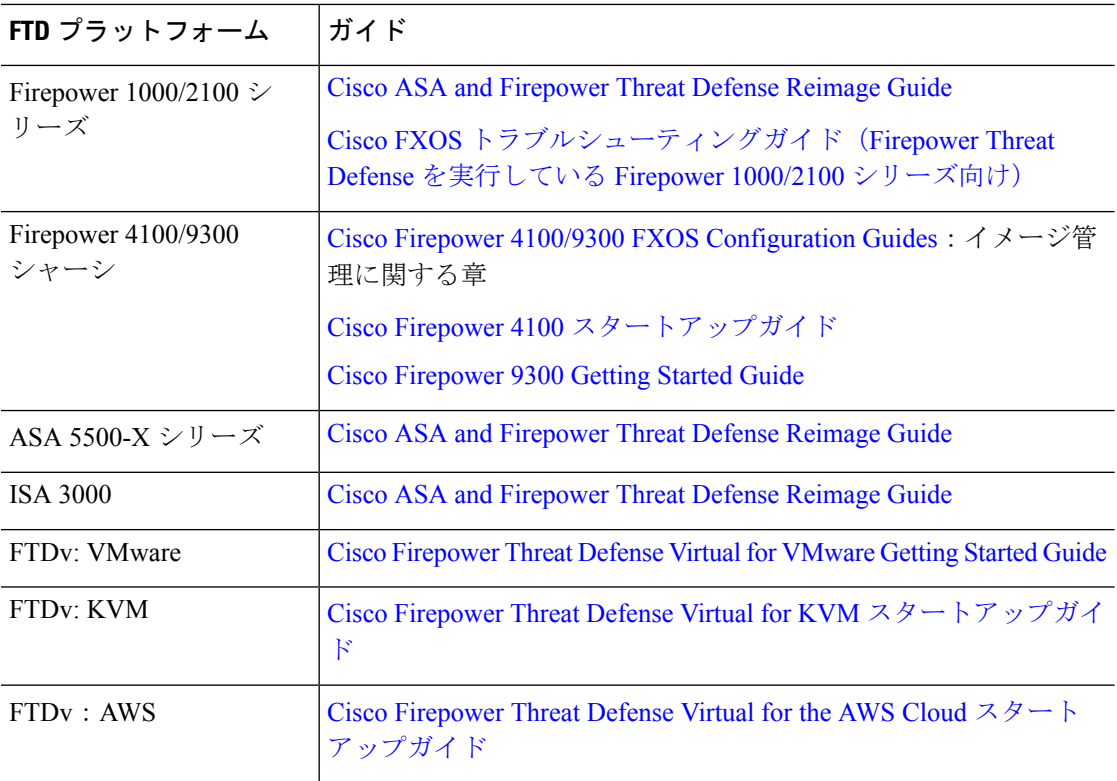

I

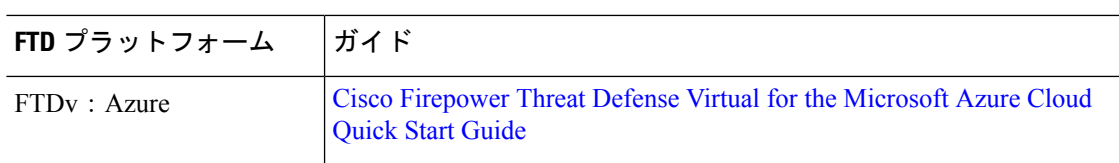

#### **Table 4: NGIPSv** および **ASA FirePOWER** インストール手順

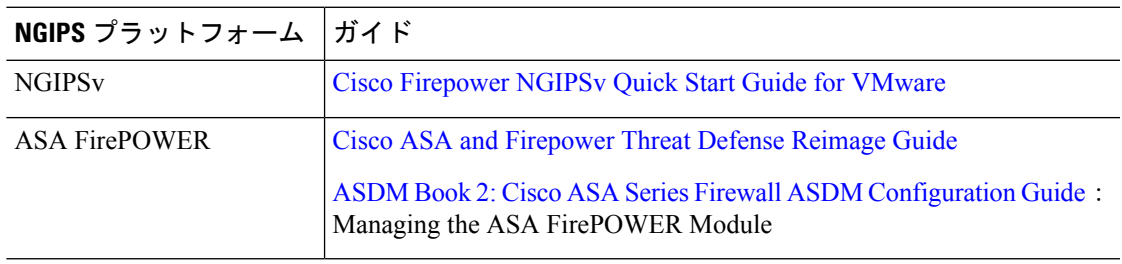

I